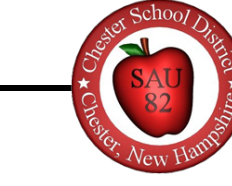

## **How to access Report Cards, Progress Reports, and WIN Reports**

Report Cards and other grade reports including Progress Reports and WIN Reports are available in the PowerSchool Parent Portal. Please follow the instructions below to access this information.

**Note**: Many PowerSchool features are available only when PowerSchool is accessed in a full-featured web browser. The reports referenced in this article are NOT available in the PowerSchool 'app' for iOS or Android phones. The full **Navigation** web browser on your mobile device will generally grant you access to all of these features (Example: the Safari browser on IOS) Grades and Attendance

1. Access the PowerSchool Parent Portal at **Grade History** https://chesteracademy.powerschool.com. Attendance 2. Log in using your username and password. If you need help **History** creating or accessing your account please email Email techsupport@chesteracademy.org for assistance. Notification 3. From the menu on the left side of your screen, select '**Student Reports**'. Teacher Comments 4. Under '**Report Name**', select the grade report you would like to view. **Student** Reports b. You may also see report cards and progress reports from prior years. Report cards are stored chronologically based on **School Bulletin** the date they were archived and added to the portal by school administration. **Class** Registration

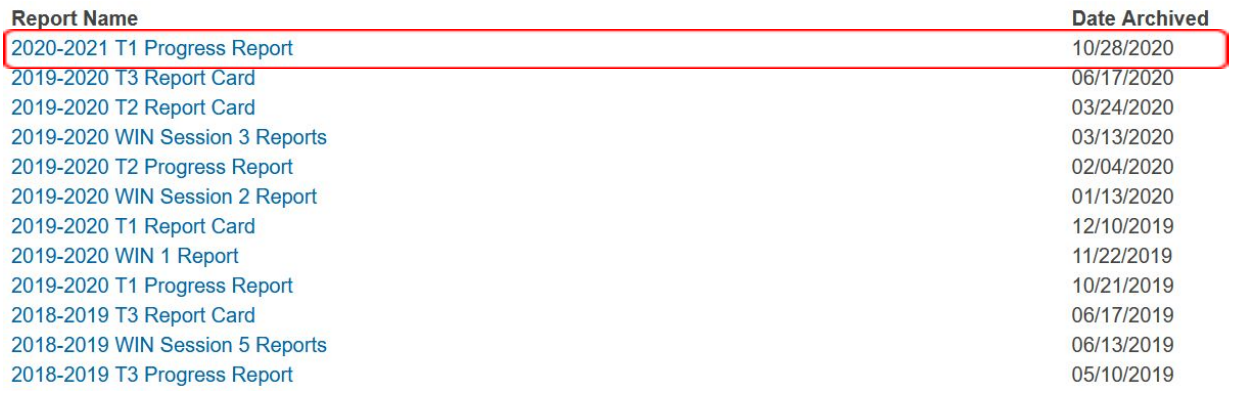